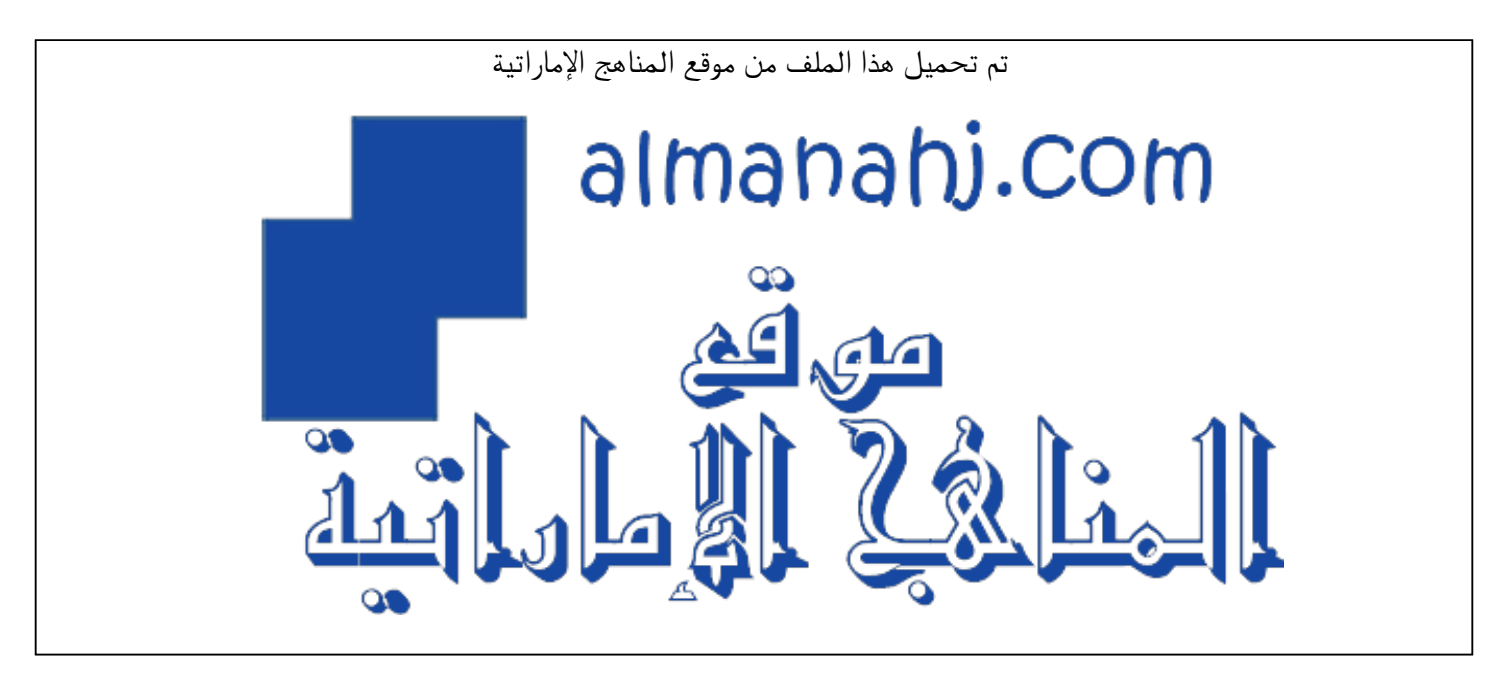

[\\*للحصول على أوراق عمل لجميع الصفوف وجميع المواد اضغط هنا](https://almanahj.com/ae) 

<https://almanahj.com/ae>

\* للحصول على أوراق عمل لجميع مواد الصف الثالث اضغط هنا https//:https//:https//:https//: 3/ae/com.almanahj

\* للحصول على جميع أوراق الصف الثالث في مادة تصميم ولجميع الفصول, اضغط هنا 3design/ae/com.almanahj//:https

[\\* للحصول على أوراق عمل لجميع مواد الصف الثالث في مادة تصميم الخاصة بـ الفصل الثاني اضغط هنا](https://almanahj.com/ae/3design2) 

<https://almanahj.com/ae/3design2>

\* لتحميل كتب جميع المواد في جميع الفصول للـ الصف الثالث اضغط هنا grade3/ae/com.almanahj//:https  [للتحدث إلى بوت المناهج على تلغرام: اضغط هنا https//:t.me/almanahj\\_bot](https://t.me/almanahj_bot) 

United Arab Emirates Ministry of Education

YEAR OF<br>**ZAYED** 

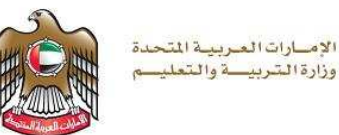

**قطاع العمليات املدرسية املجلس التعليمي 1 / نطاق 4 مدرسة أذن للتعليم األساس ي - 1ح** 

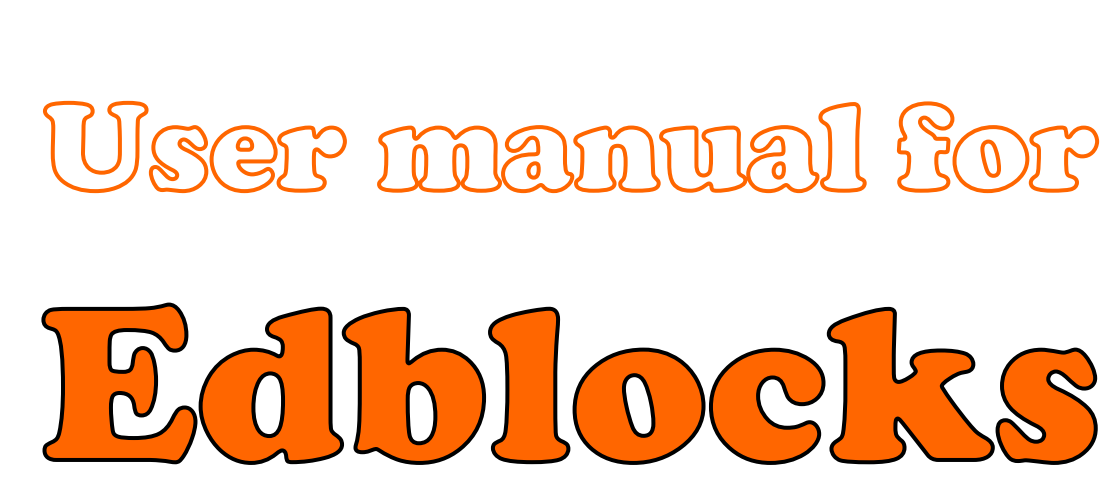

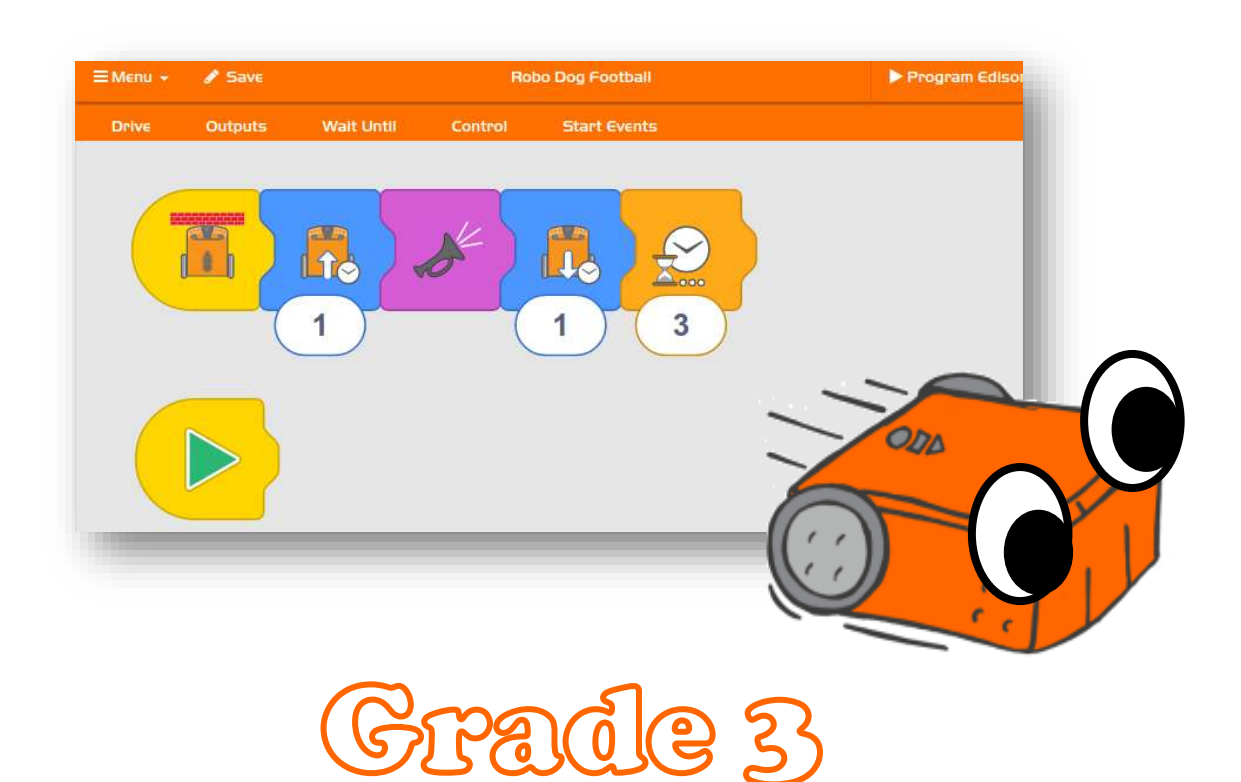

# **Done by: Design and Technology Teacher Maryam Al mazrouei**

**1 -**

أآيد مستحد

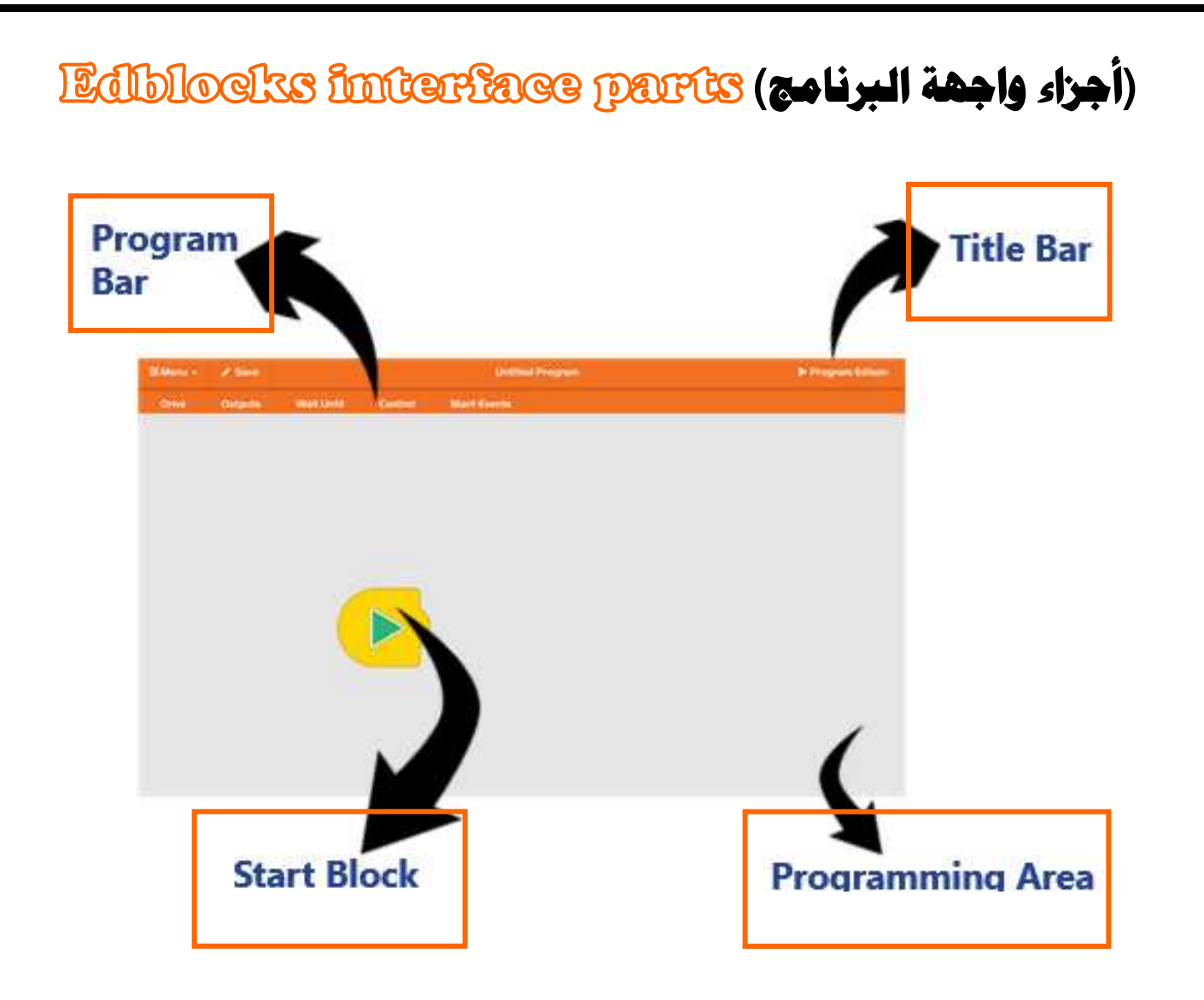

**)شرح قوائم البلوكات(**

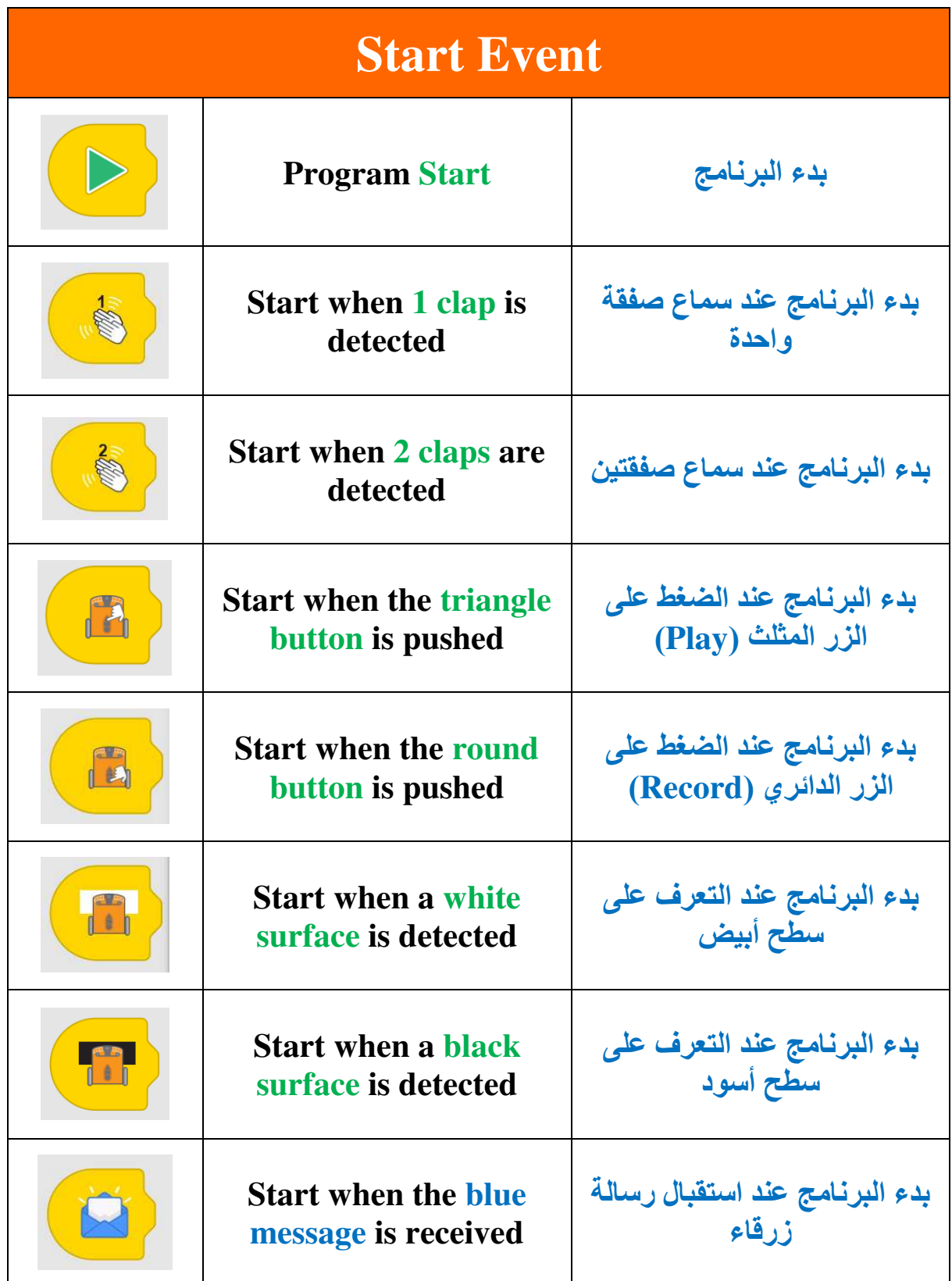

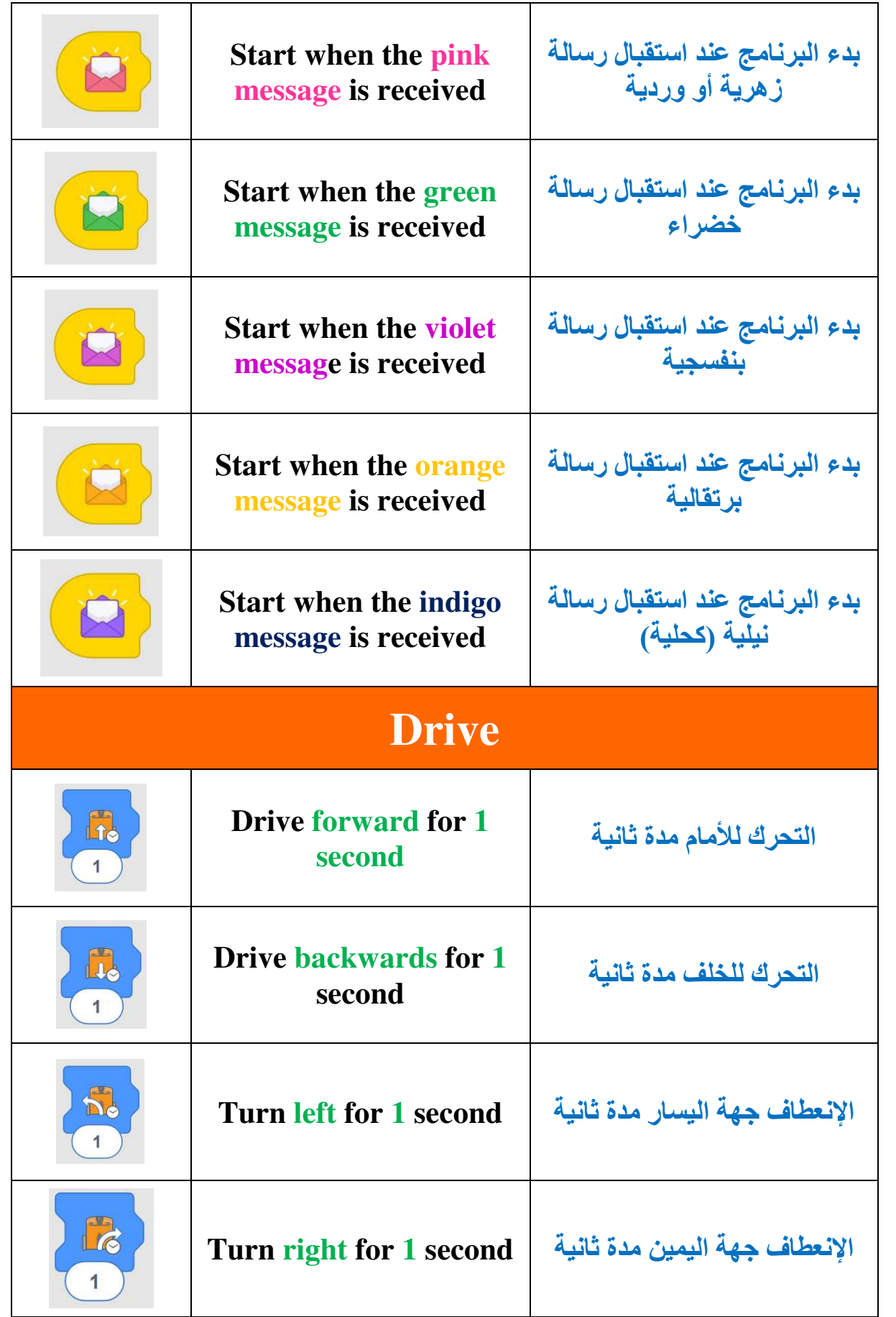

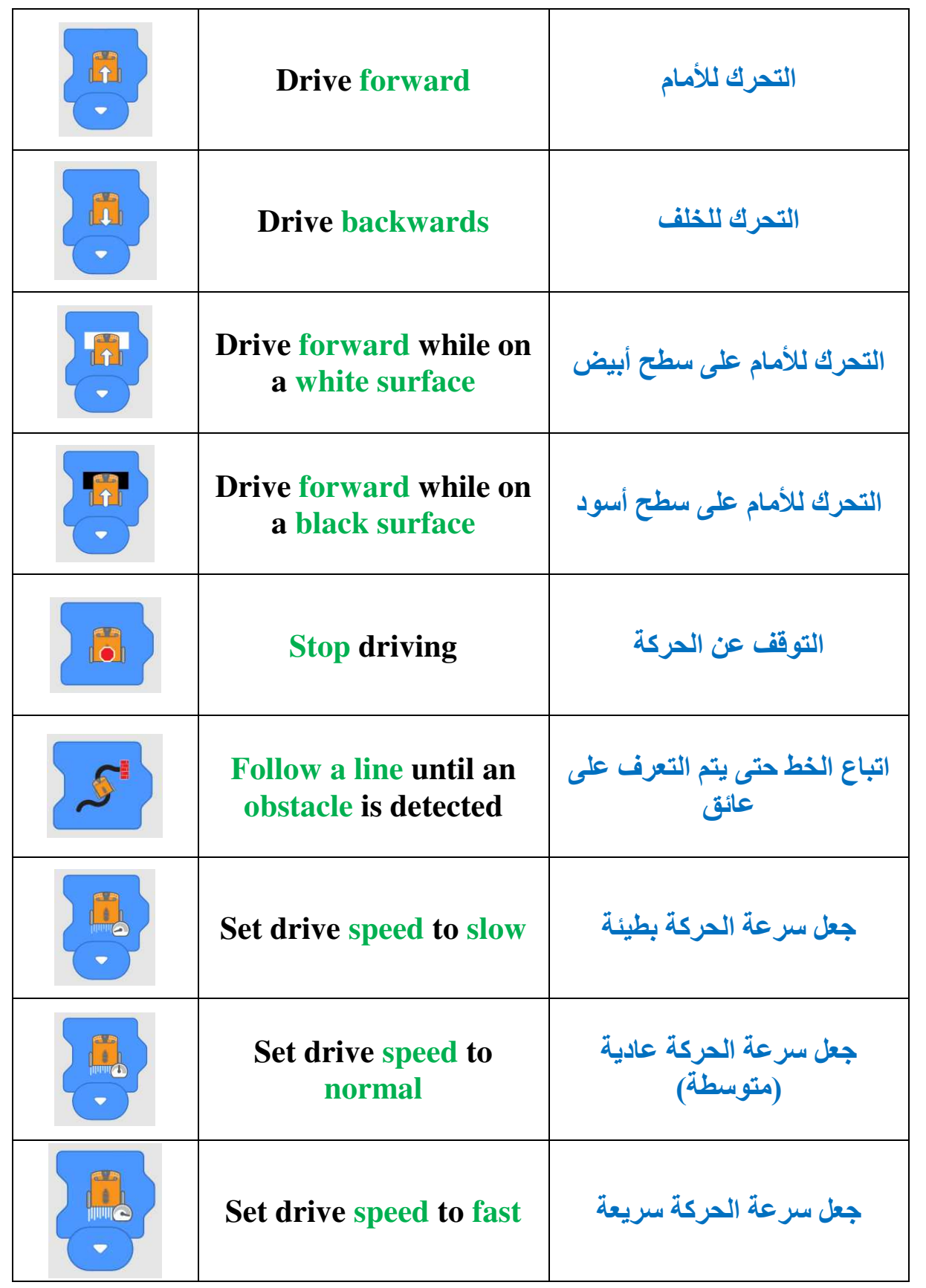

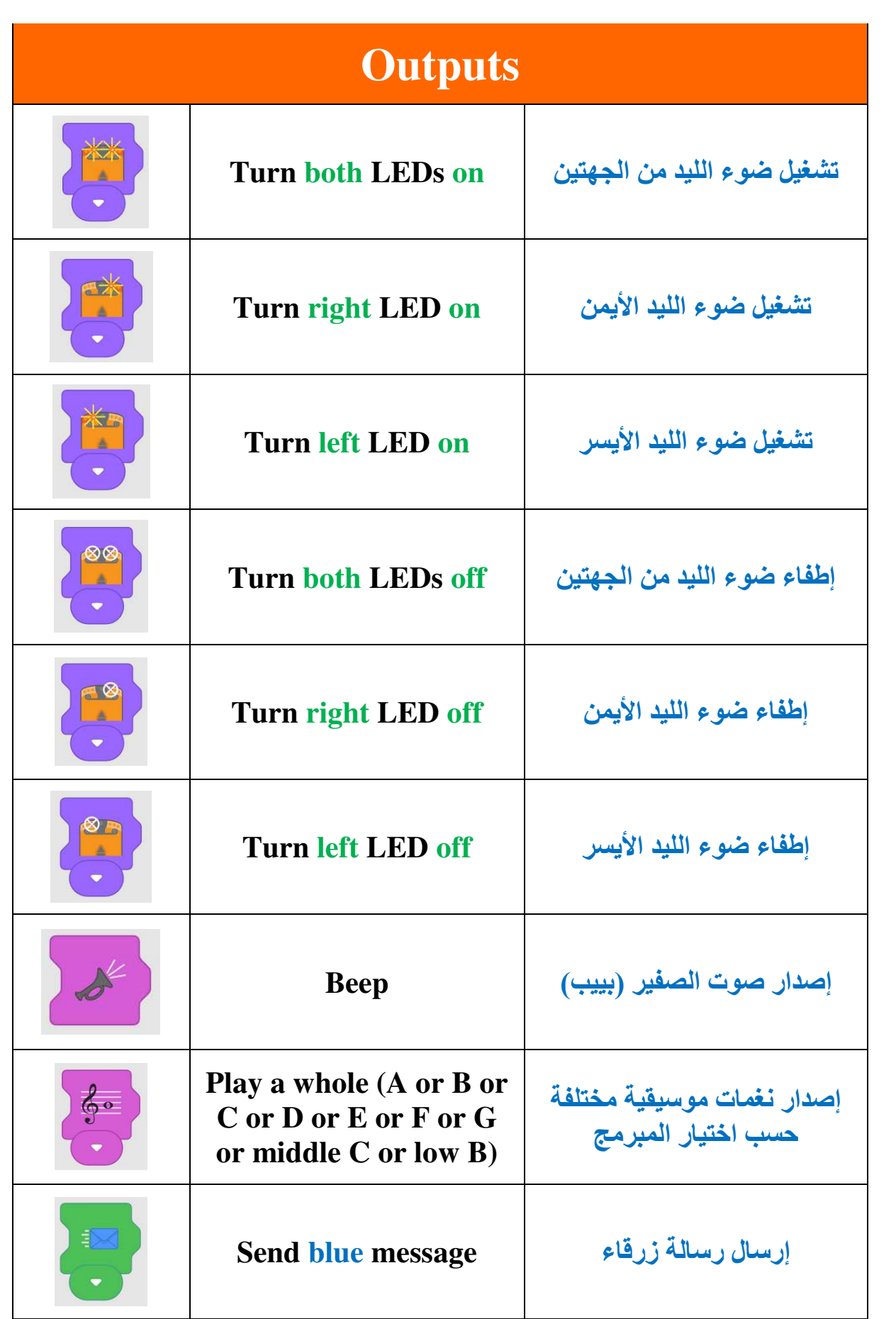

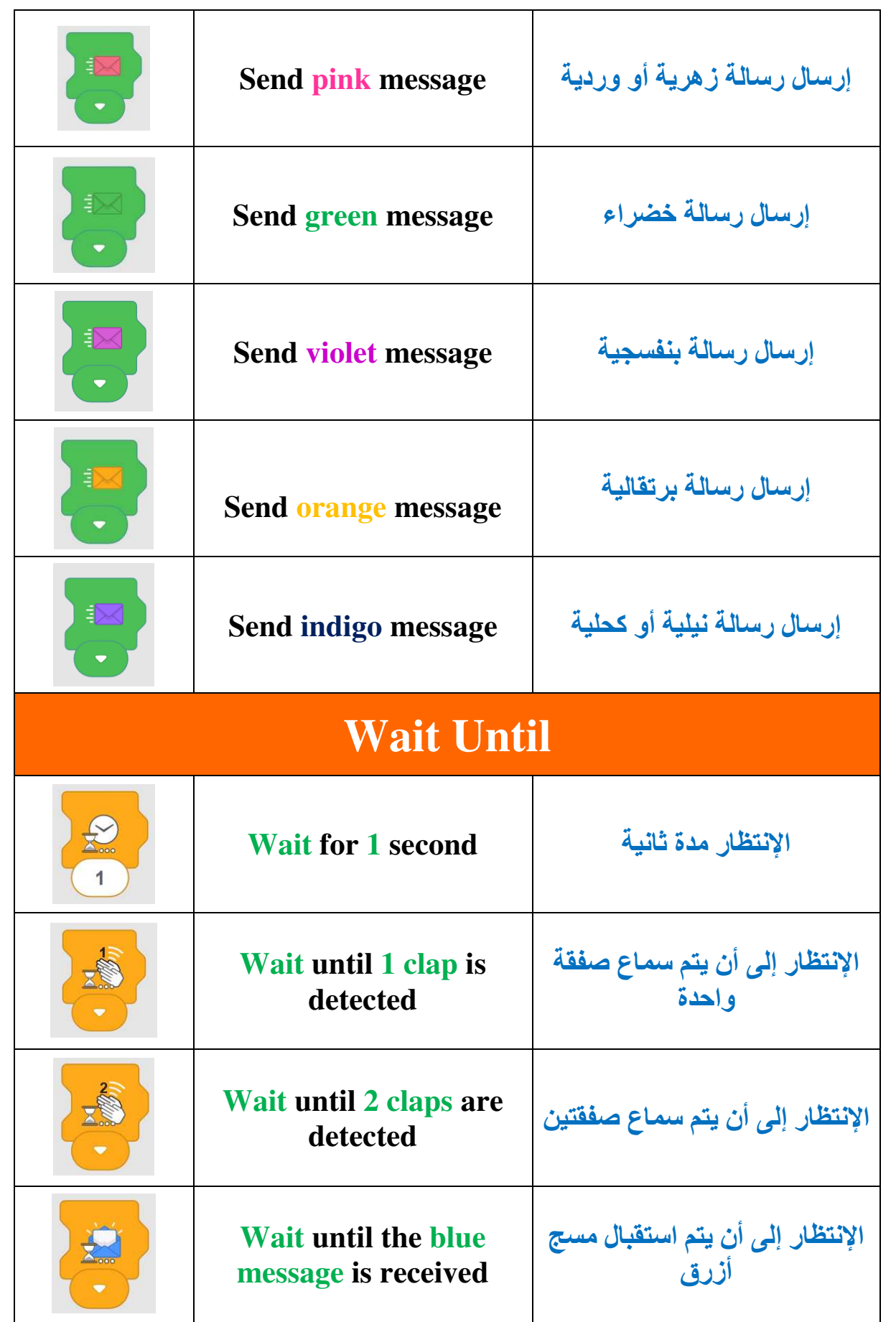

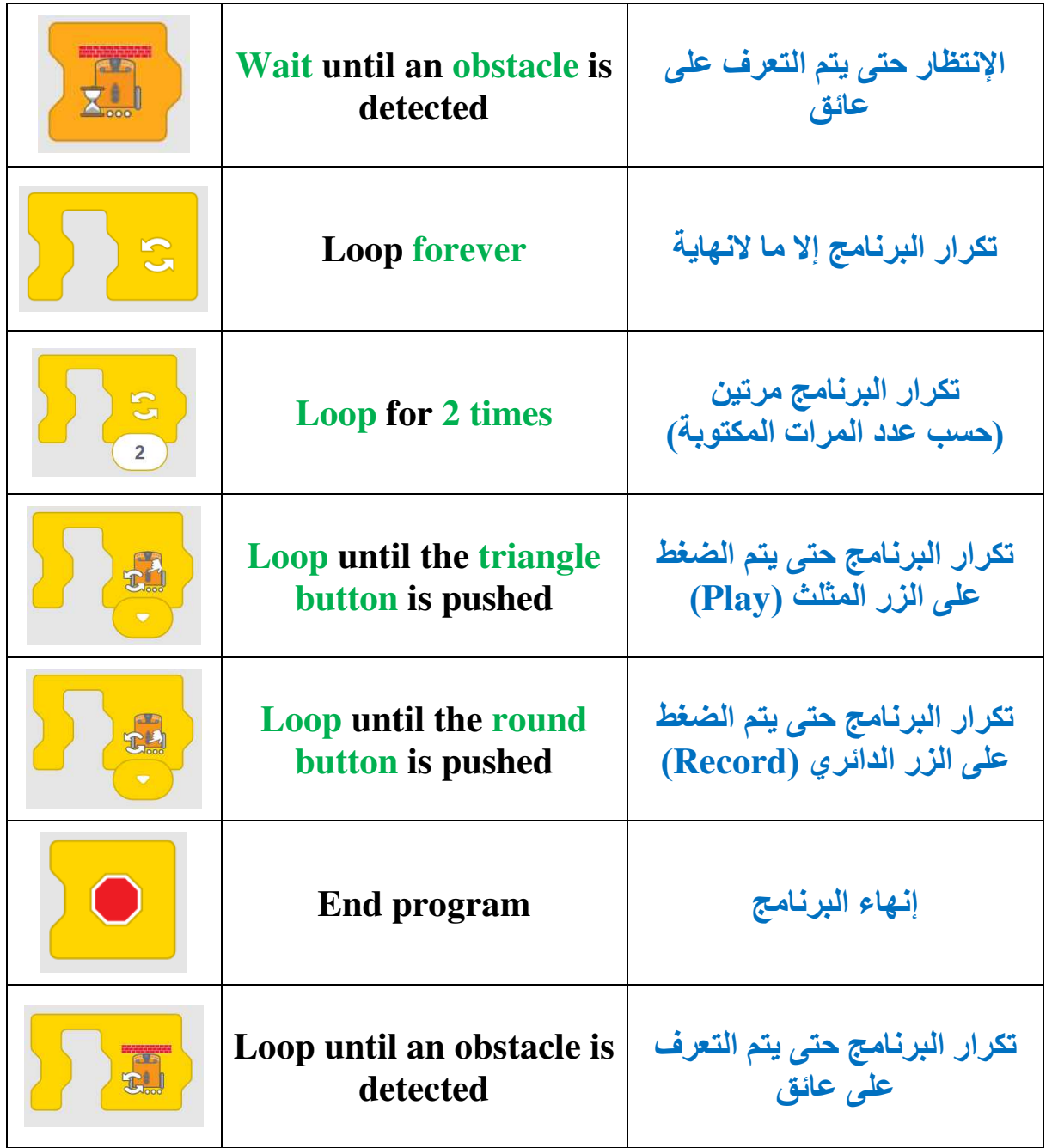

### **(تدريب 1)**

#### **Match the block with the proper name:**

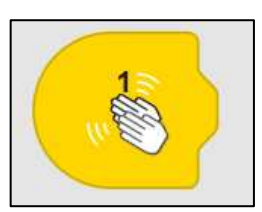

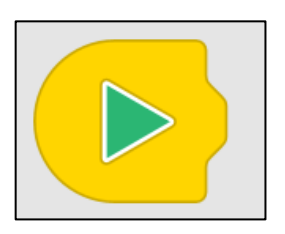

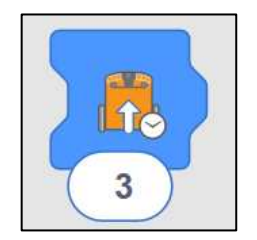

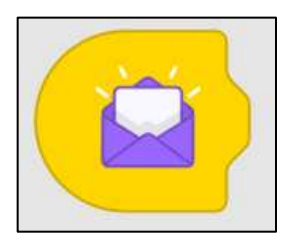

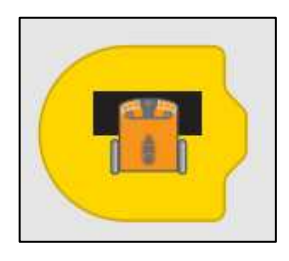

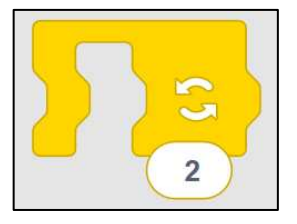

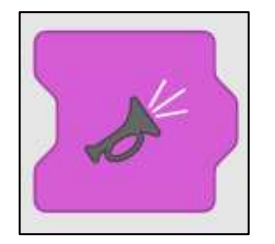

- **Start when the indigo message is received**
- **Start when 1 clap is detected**
- **Program Start**
- **Drive forward for 3 seconds**
- **Beep**
- **Start when black a surface is detected**
- **Repeat for 2 times**

## **(تدريب 2)**

#### **Match the block with the proper name:**

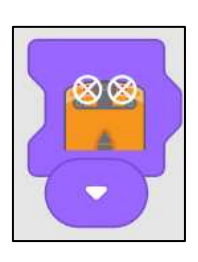

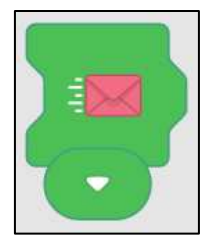

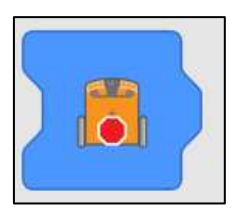

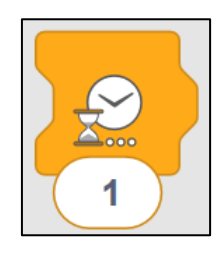

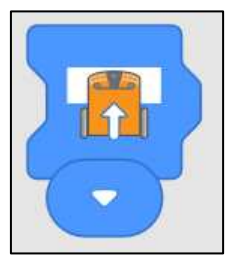

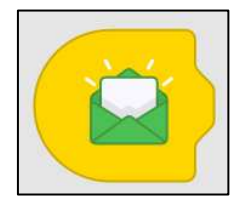

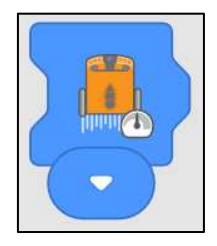

- **Wait for 1 second**
- **Stop driving**
- **Turn both LEDs off**
- **Send pink message**
- **Drive forward while on white a surface**
- **Set drive speed to normal**
- **Start when the green message is received**

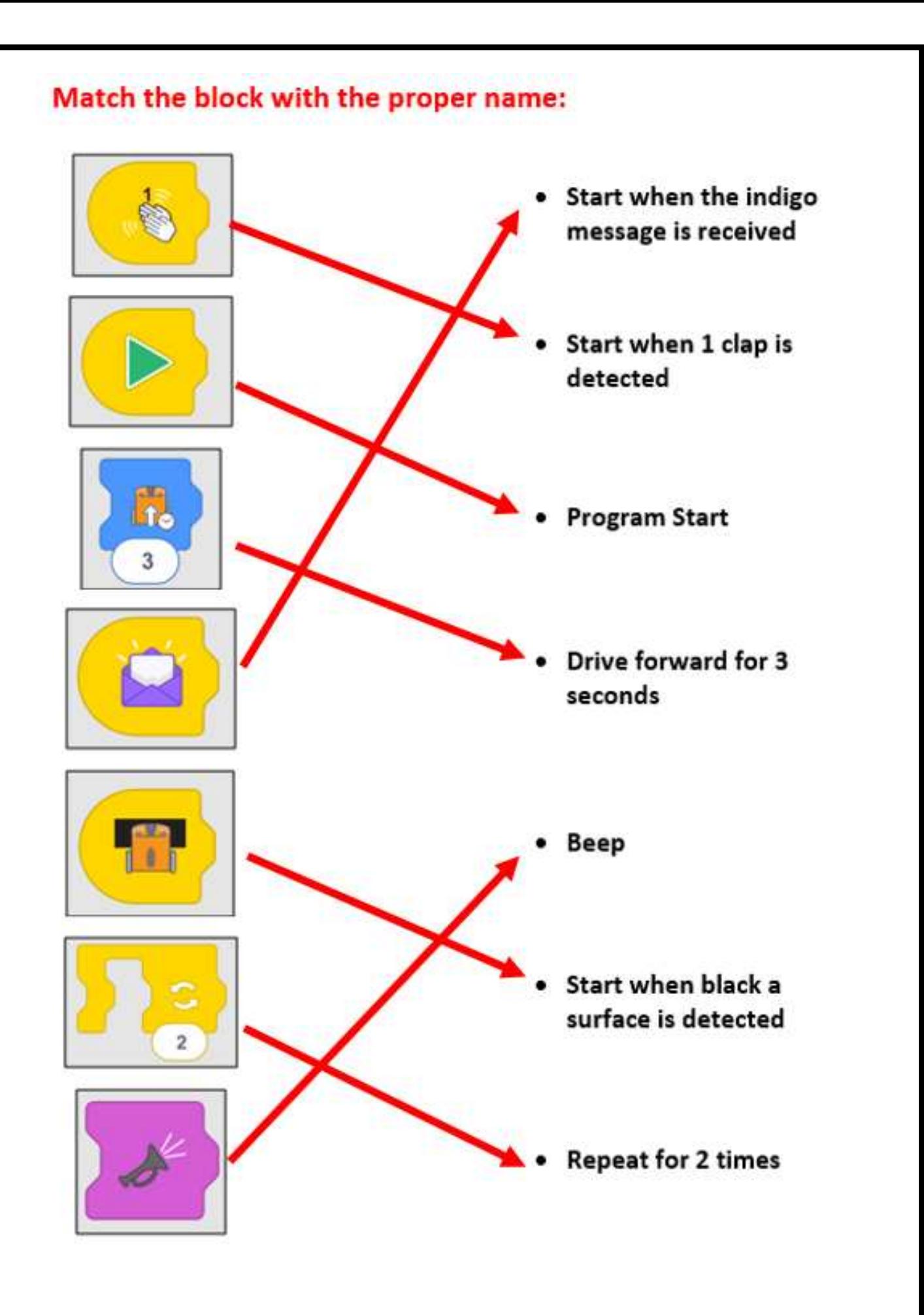

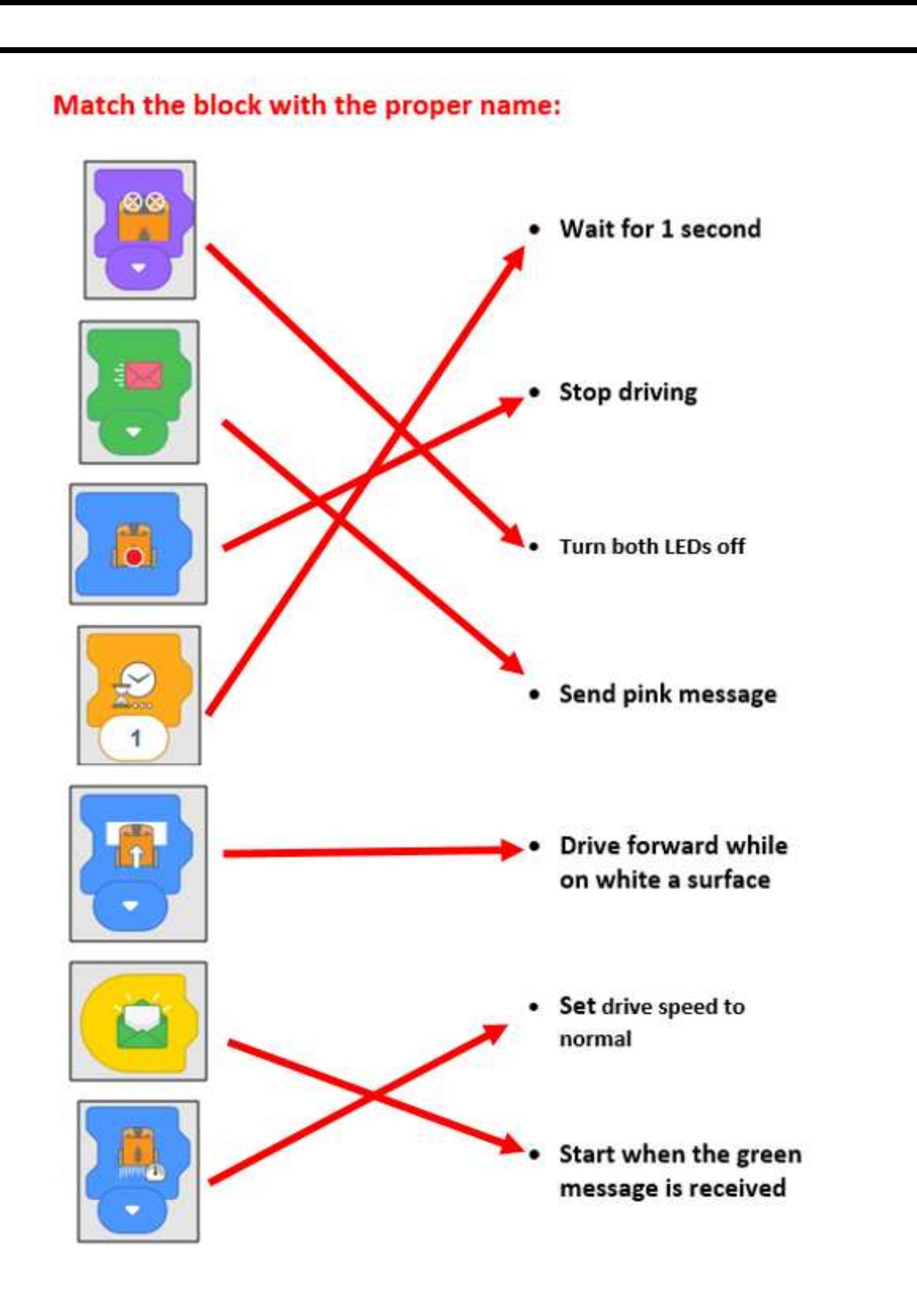